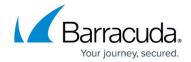

## **Editing Files and Folders Backup Sets**

https://campus.barracuda.com/doc/93197304/

To edit a Files and Folders backup, perform the following steps.

Navigate to the Backup Selections page.
 The Backup Selections page is displayed.

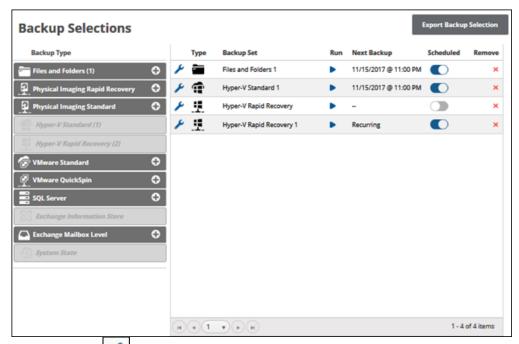

2. Click the edit icon to edit your backup selection.
The **Backup Set Summary** page is displayed.

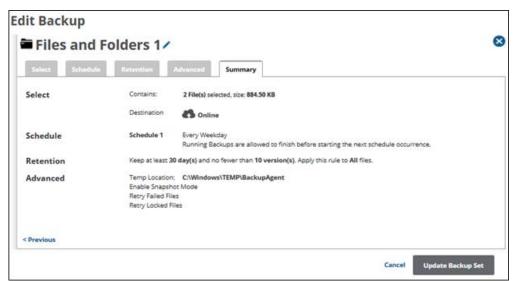

3. Select any of the tabs to display and edit your current settings.

If you have removed some selections from your backup set, the following message is displayed

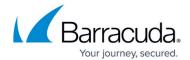

#### on the **Advanced** page (shown below).

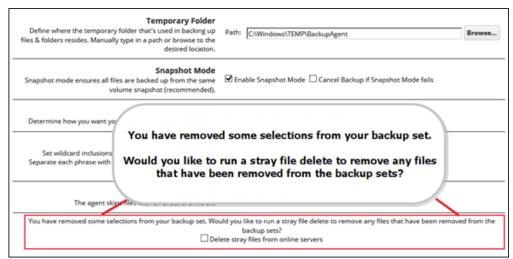

4. To delete stray files from online servers, select the **Delete stray files from online servers** check box, as shown below.

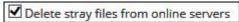

All versions of those files are set for removal during the next backup from the Cloud and/or local vault.

5. After making all your edits, click the Update Backup button at the bottom of any page, as shown below.

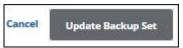

The Your Backup Sets page is displayed with your updated backup set.

#### A File or Folder Selected for Backup Is No Longer Found

When editing a File and Folder backup, if a file or folder selected for backup is not found, the prompt below is displayed asking if you would like to remove that file or folder from the backup set. The backup set cannot be saved without removing those files or folders.

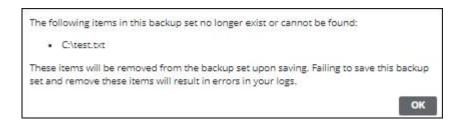

Clicking **OK** removes the listed items from the backup set after the backup set is updated and saved. **Important**! Failure to save this backup set and remove the listed items causes errors in your logs.

# Barracuda Intronis Backup

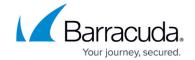

### **Figures**

- 1. image022.png
- 2. image023.jpg
- 3. image024.jpg
- 4. image025.png
- 5. image026.jpg
- 6. image027.jpg
- 7. image028.jpg

© Barracuda Networks Inc., 2024 The information contained within this document is confidential and proprietary to Barracuda Networks Inc. No portion of this document may be copied, distributed, publicized or used for other than internal documentary purposes without the written consent of an official representative of Barracuda Networks Inc. All specifications are subject to change without notice. Barracuda Networks Inc. assumes no responsibility for any inaccuracies in this document. Barracuda Networks Inc. reserves the right to change, modify, transfer, or otherwise revise this publication without notice.